# Конфигурирование

### Правила считывания конфигурационных файлов

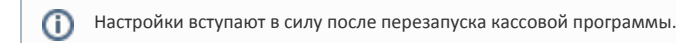

Конфигурационные файлы представляют собой файлы формата \*.ini, в которых находятся настройки кассового ПО Artix. Основным конфигурационным файлом является [/linuxcash/cash/conf/ncash.ini](https://docs.artix.su/pages/viewpage.action?pageId=27532558), также настройки могут находиться в директориях /linuxcash/cash/conf/ncash.ini.d/ и /linuxcash/cash/conf/ncash. ini.d/puppet/.

Порядок считывания настроек:

- 1. Сначала считываются настройки из основного конфигурационного файла /linuxcash/cash/conf/ncash.ini.
- 2. Затем считываются настройки из конфигурационных файлов директории /linuxcash/cash/conf/ncash.ini.d/.
- 3. В последнюю очередь считываются настройки из конфигурационных файлов директории /linuxcash/cash/conf/ncash.ini.d/puppet/.

Настройки из директории /linuxcash/cash/conf/ncash.ini.d/puppet/, являются самыми приоритетными, они будут применены для кассового ПО Artix.

## Дополнительные конфигурационные файлы

Директива include позволяет расположить необходимые настройки отдельно от основного конфигурационного файла, для того, чтобы при его обновлении эти настройки не перезаписывались.

Для считывания настроек из дополнительного конфигурационного файла необходимо:

1. Указать в дополнительном конфигурационном файле секции, необходимые параметры и их значения.

ത Секции в основном и дополнительном конфигурационных файлах должны совпадать.

2. Используя директиву include в основном конфигурационном файле указать путь до дополнительного.

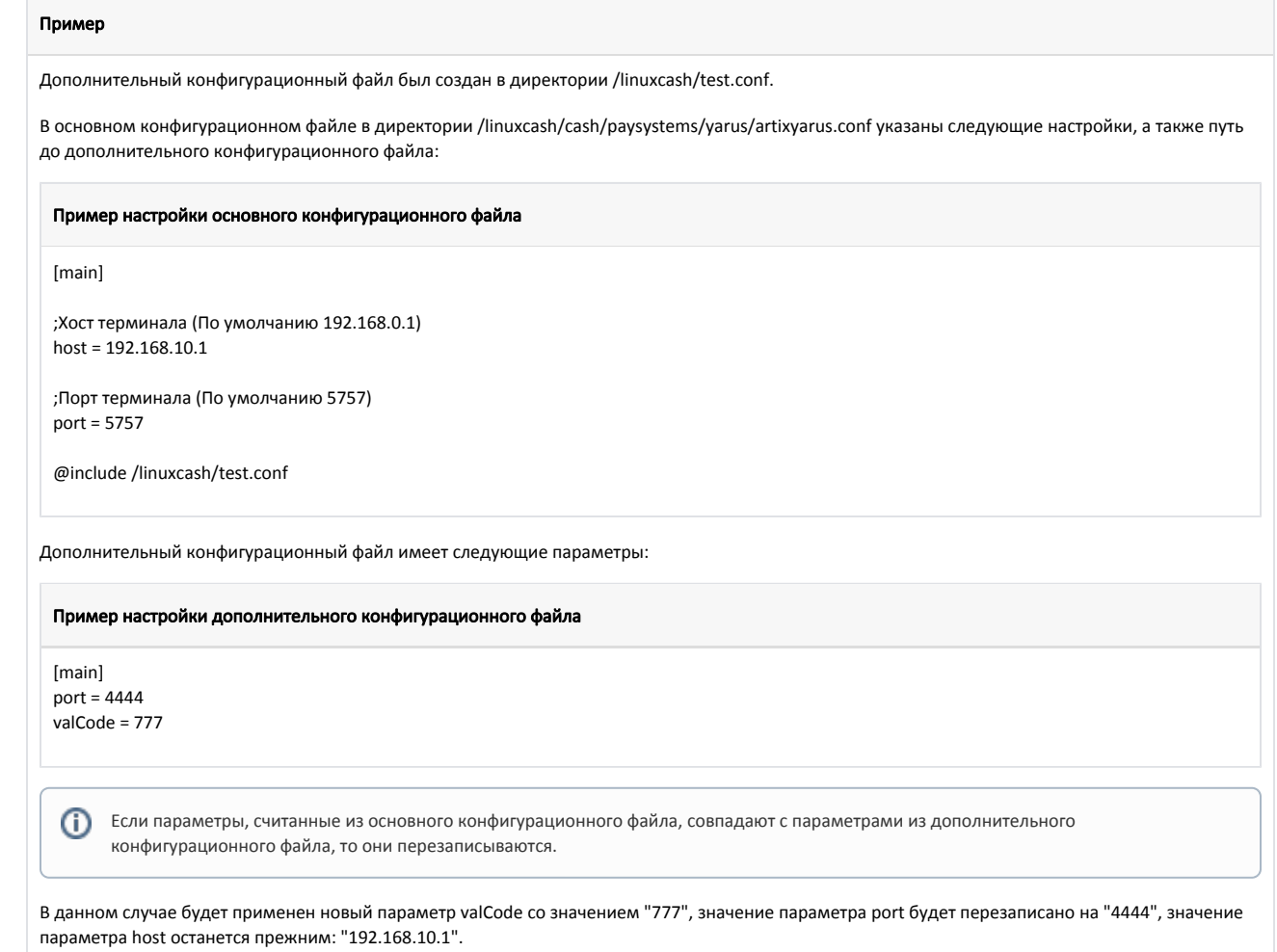

### Просмотр актуальных настроек кассы

Закомментированные настройки и настройки со значениями по умолчанию на экран выводится не будут.

Для просмотра актуальных настроек кассы необходимо выполнить команду:

/linuxcash/cash/bin/currentsettings

#### Пример вывода

⊙

Текущие настройки: [GUI] [Shift.Duration]<br>enableLimit = false

 interface = keyboard (/linuxcash/cash/conf/ncash.ini.d/gui.ini) showCursor = false (/linuxcash/cash/conf/ncash.ini.d/gui.ini) pricePrecisionToShow = 2 (/linuxcash/cash/conf/ncash.ini.d/gui.ini)

(/linuxcash/cash/conf/ncash.ini)

Для просмотра актуальных настроек для отдельной секции необходимо выполнить команду:

/linuxcash/cash/bin/currentsettings -s <название секции>

#### Пример вывода для секции GUI

 $\{$  "priceprecisiontoshow": "2", "showcursor": "true" }

Для просмотра актуальных значений для отдельной настройки из секции необходимо выполнить команду:

/linuxcash/cash/bin/currentsettings -s <название секции>:<название настройки>

Пример вывода для настройки showcursor из секции GUI

true